# アマゾンの売り上げを3倍にする秘策 アマゾン**SEO, PPC**マスタークラス

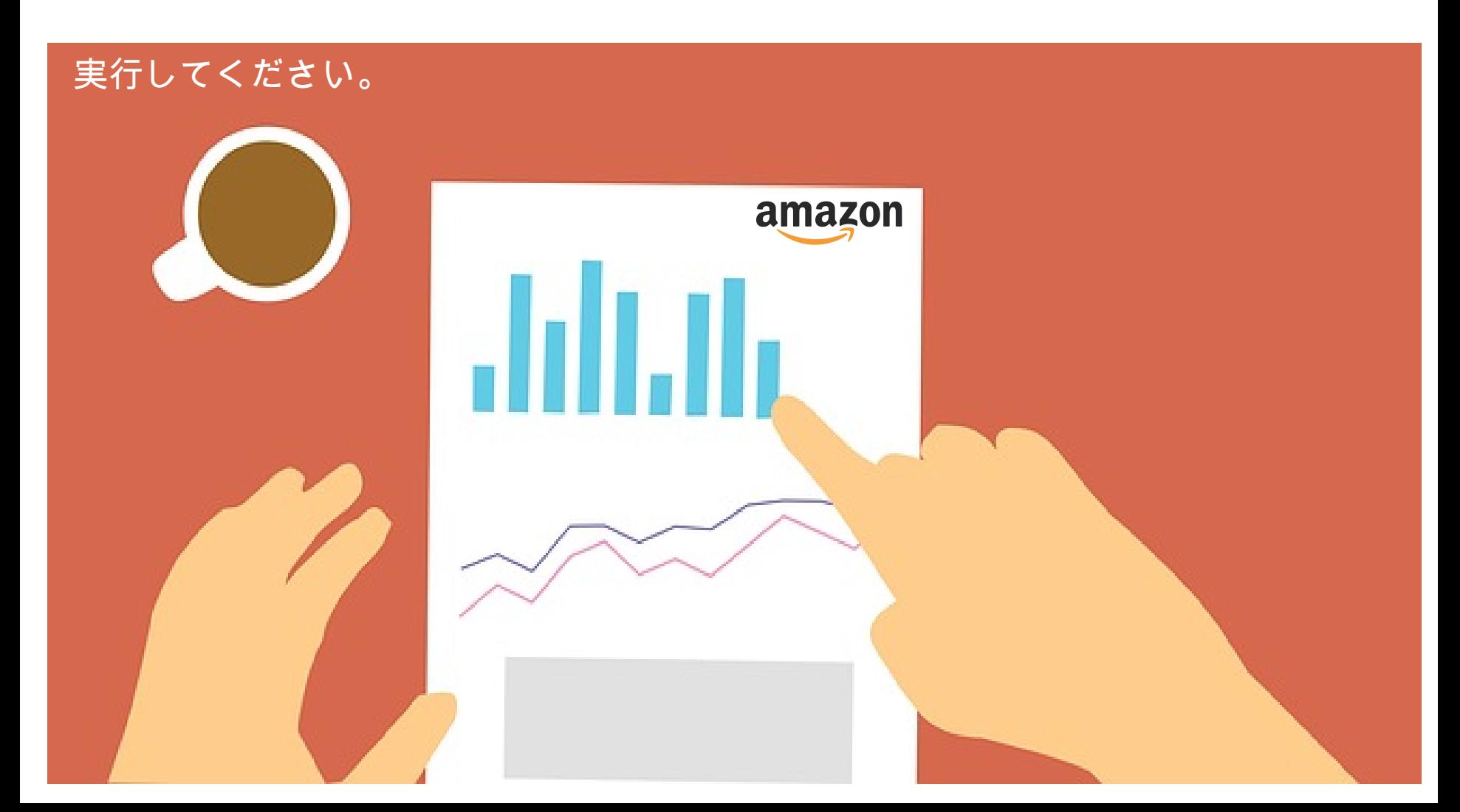

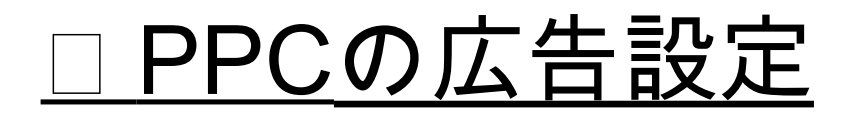

Amazon PPCの設定と分析

4.3 PPCで最初にやる設定:ASIN毎に経費を入れる

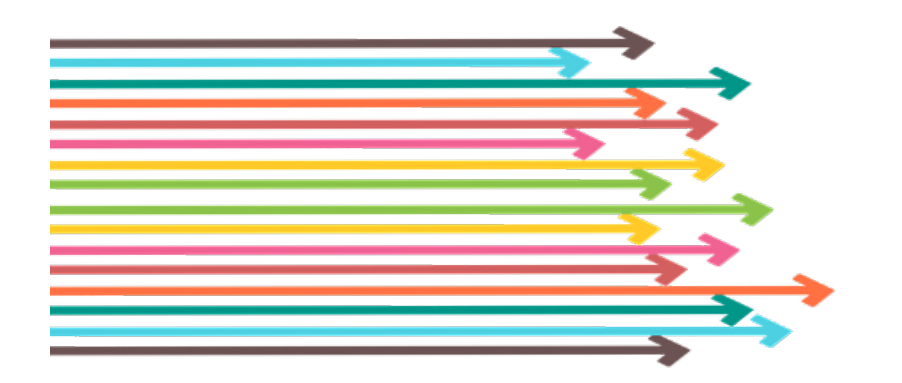

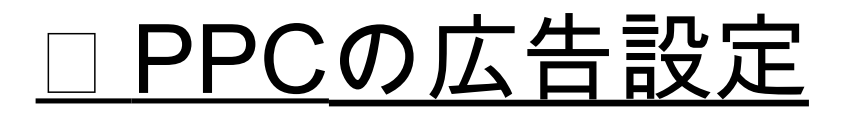

### 4.2 経費計算をしっかり行う

## ASINごとに経費を設定してください。

### DPCの広告設定

长

#### アマゾンの手数料シュミレーターと同じ数字をエクセルにメモする。

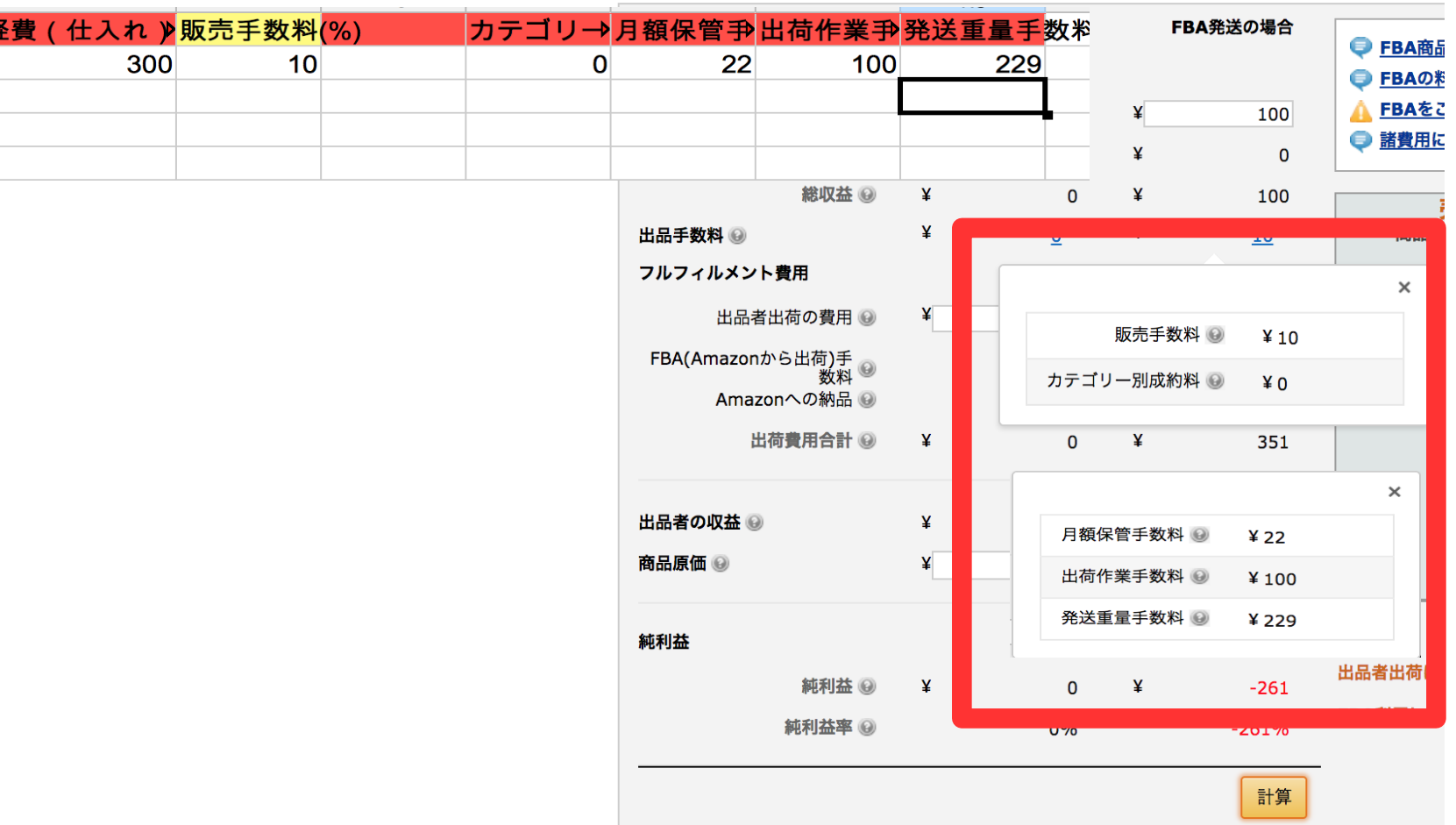

 $\pm n + \Delta + \Delta m \pm \ldots$ 

### ④ PPCの広告設定

#### アマゾンの手数料シュミレーターと同じ数字をエクセルにメモする。

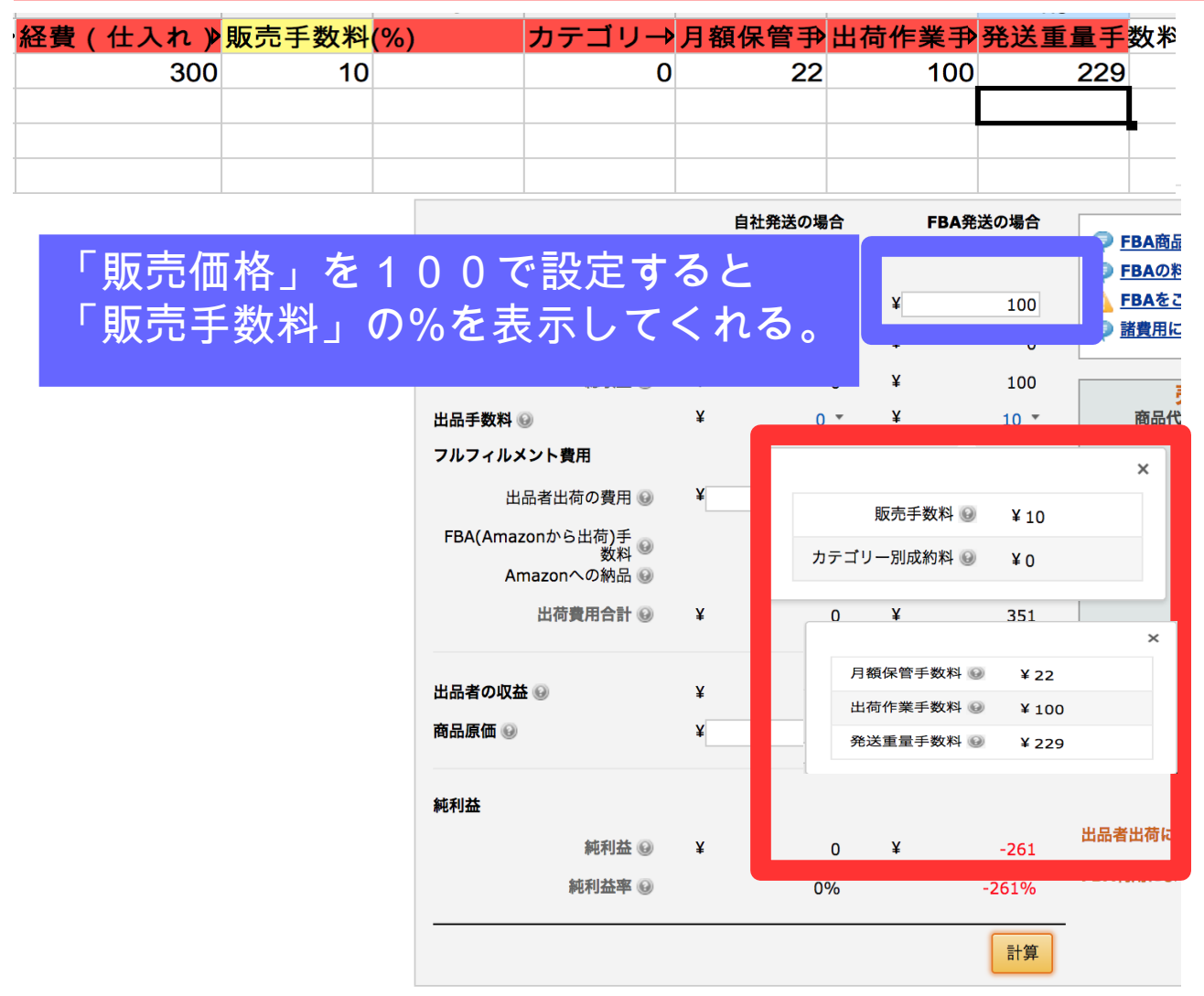

 $\pm$ <u>D</u>  $\pm$  A  $\pm$  A  $\pm$   $\pm$ 

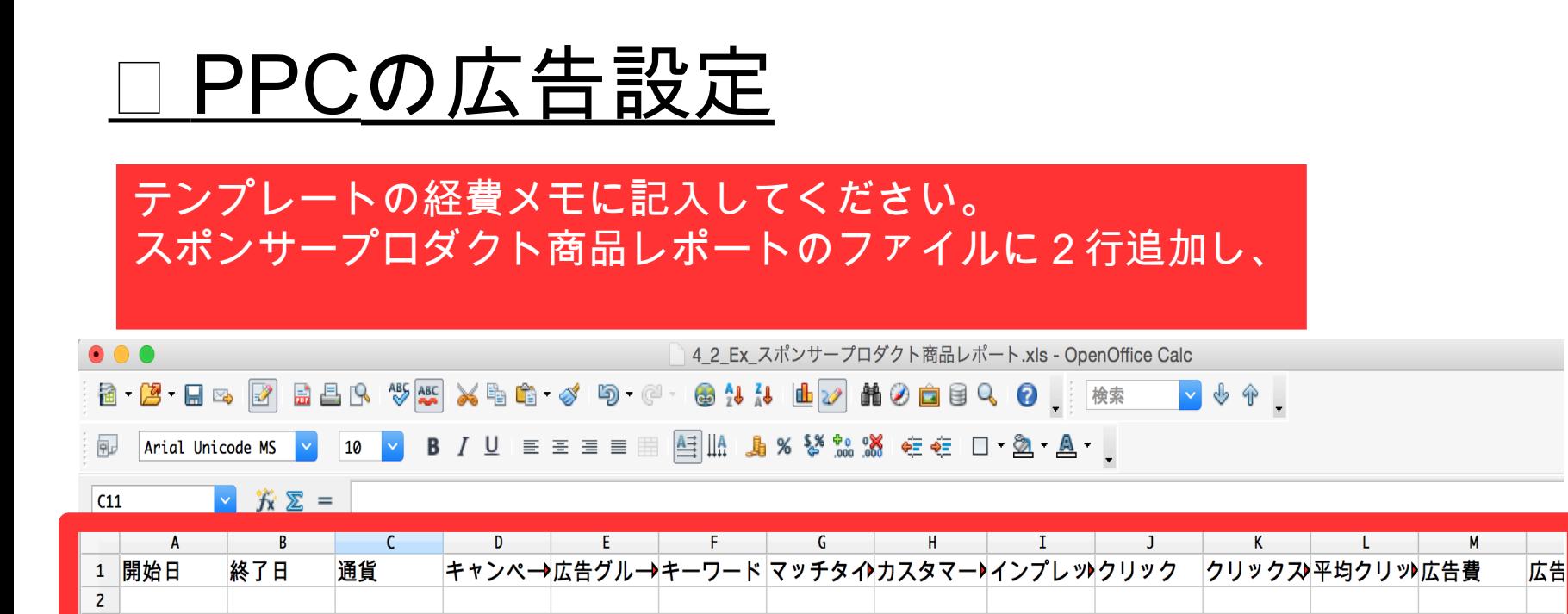

 $+$  0.00

 $+$  v.vv

#### 上から3行テンプレートから経費をコピー&ペイストする。

 $\overline{\mathbf{3}}$ 

 $5\phantom{a}$ 

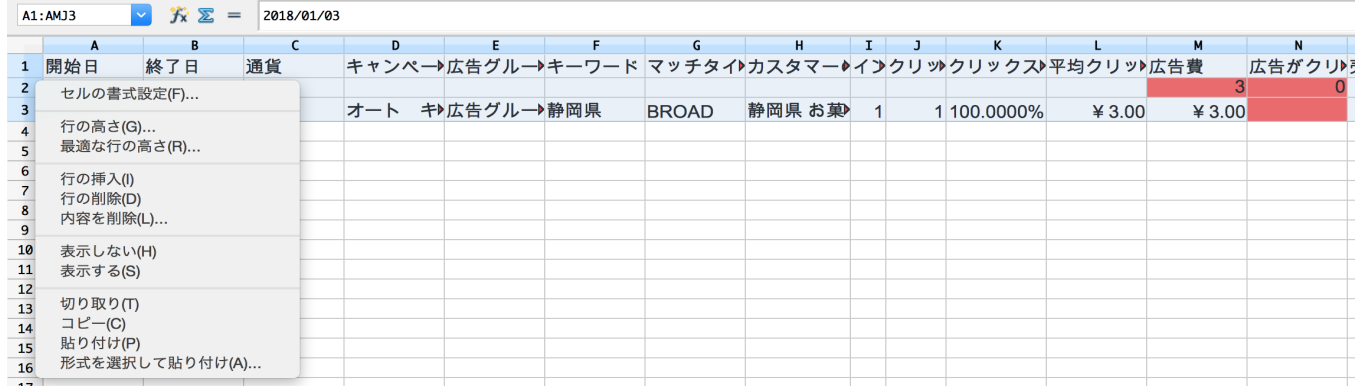

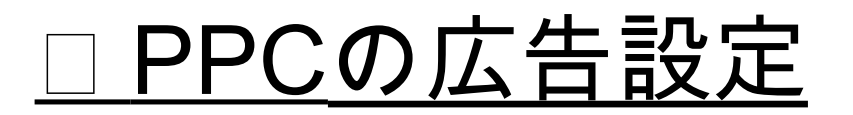

#### テンプレートの経費メモの計算を入れることで最終の利益率が分かる。

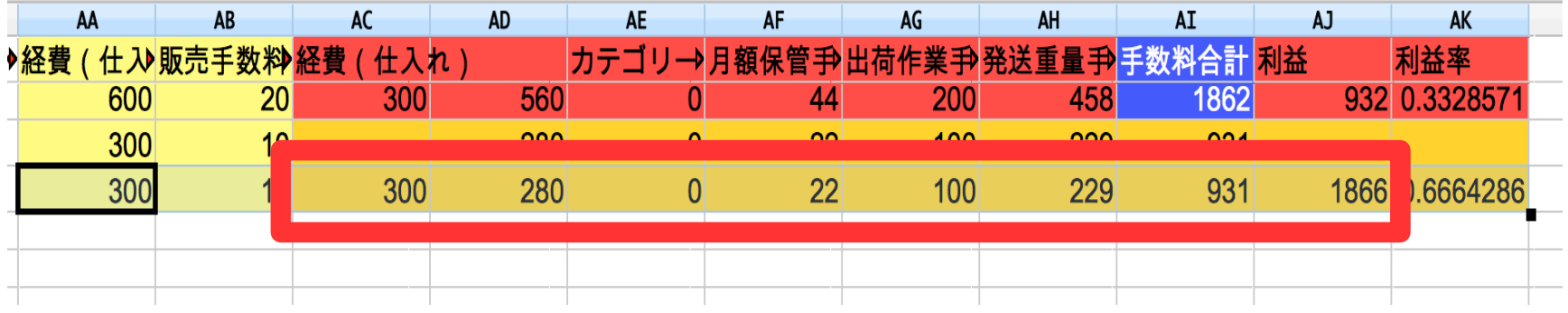

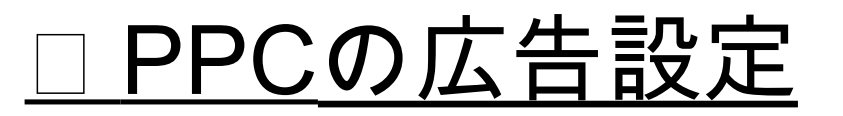

### まとめ

- <u>・全体的な利益をしっかり確認することが重要である。</u>
- <u>・多少赤字が出たとしても、広告は打つ必要がある。</u>
- ・常に広告の画面を確認する。